# 建設業許可・経営事項審査における電子申請について

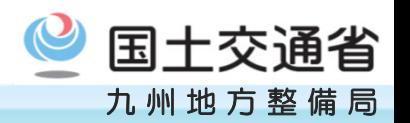

- 令和5年1月10日より建設業許可や経営事項審査の電子申請の受付を開始し ました。
	- 建設業許可・経営事項審査電子申請システム(JCIP)

建設業許可・経営事項審査電子申請システム(JCIP) ▶ JCIPログイン:https://prod.jcip.mlit.go.jp/TO/TO00001

- JCIP操作マニュアルについては、国土交通省HPにて確認してください。 (JCIP内の「ヘルプデスク」もご活用ください。)
- ▶ 国土交通省HPアドレス:

https://www.mlit.go.jp/tochi\_fudousan\_kensetsugyo/const/tochi\_fudousan\_kensetsugyo\_const\_t k1\_000001\_00019.html

電子申請システムを利用するためにはデジタル庁が発行するGビズIDが必要となります。 ▶ GビズID HPのアドレスはこちら:https://gbiz-id.go.jp/top/

建設業許可・経営事項審査における電子申請について

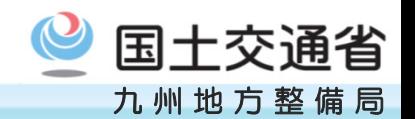

# 1. 電子申請が可能となる手続き

建設業許可の申請、変更届、事業年度終了時の決算変更届や、経営規模等評価申請書・総 合評定値請求書の申請が可能となります。

※ 経営事項審査の再審査につきましては、当面の間、紙申請のみ可能です。

# 2. 審査手数料の納付

審査手数料は次のいずれかで納付となりますが、原則、電子納付をお願いします。 システムで「<mark>納付指示</mark>」があった後に納付ください。

□ Pay-easy (電子納付) 【原則、こちらをご選択ください】

### □ 収入印紙を台紙に貼り付けて郵送等で提出

※ システム不具合等により、収入印紙での納付をお願いする場合がございます。 ご了承ください。 ※ 審査手数料の納付期間は標準処理期間に含まれませんので、納付に時間がかかると結果通知までに 時間を要する場合があります。

(収入印紙を郵送等で提出する場合)

- ・ 収入印紙を郵送等で提出する場合は、必ず記録の残る配達方法で提出してください。
- ・ 収入印紙を貼り付ける台紙は、<mark>システムから出力したものを使用</mark>してください。

※ システムから出力した台紙には、次の内容が記載されています。 申請番号や許可番号、称号又は名称、代表者又は個人の氏名、代理人氏名、主たる営業所の所在地、 (申請手数料の)合計 等

建設業許可・経営事項審査における電子申請について

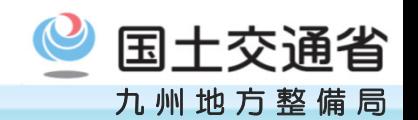

# 3. 添付書類等について

添付する書類(確認書類等)につきましては、電子ファイル(PDF)での提出となります が、バックヤード連携が可能な書類については、連携することで添付不要となります。 バックヤード連携が可能な書類については、原則、バックヤード連携をお願いします。

#### (例)

- ●登記事項証明書は、バックヤード連携することで添付が不要になります。
- 法人税/消費税納税証明書(そのⅠ)は、e-Taxで申請している場合は添付が不要になります。
- 分析結果通知書は、認証キーの入力をすることで添付が不要になります。
- 2000年以降に合格した技術者は、バックヤード連携することで技術検定合格証明書の添付が不要となります。

確認書類の保存場所や保存方法については、 建設業許可・経営事項審査電子申請システム(JCIP)操作マニュアルにて確認をお願いします。 (JCIP内の「ヘルプデスク」もご活用ください。)

#### 4. 通知について

- 電子申請につきましては、原則として電子ファイル(PDF)での交付と致します。
- □電子ファイル(PDF) (電子納付) 【原則、こちらをご選択ください】

### □ 書面

- ※ 通知書はいずれか(電子ファイル、又は書面)での通知と致します。両方での通知は行いません。
- ※ システム不具合等により、電子ファイルではなく書面による通知となる場合がございます。ご了承ください。